附件 3

# 国家卫生健康委 公立医院绩效考核管理平台 使用手册

国家卫生健康委三级公立医院绩效考核工作

### 领导小组办公室

## 2019 年 5 月

#### 一、 登录与信息验证

(一)登录网址

1."国家卫生健康委公立医院绩效考核管理平台"(以 下简称"绩效考核管理平台")可在国家卫生健康委官网点 击链接(如图1)后,进入"绩效考核管理平台"网页。

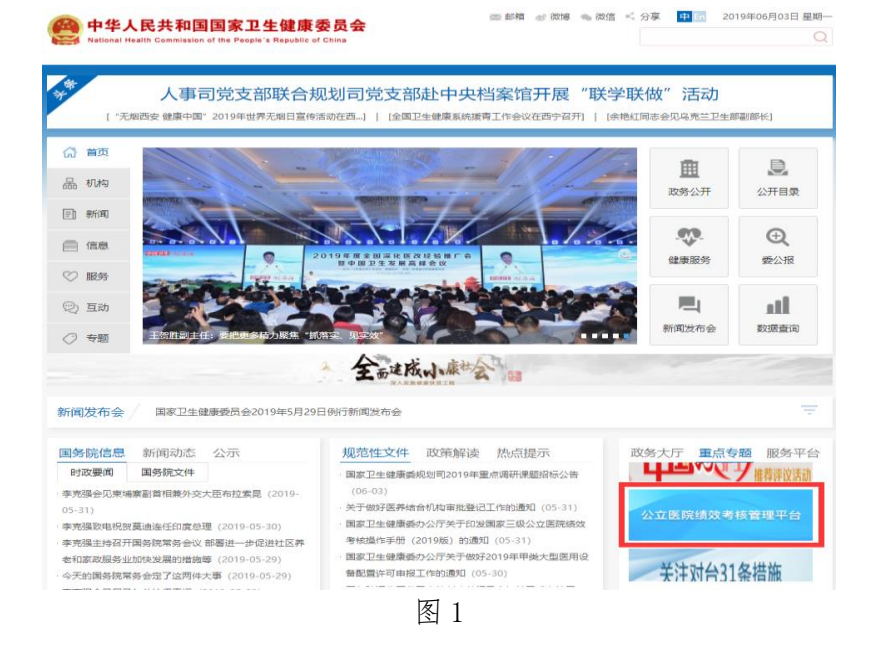

2. 或 可 直接打开浏览器,输入如下地址: https://www.nmpas.org.cn, 进入"绩效考核管理平台"网 页(如图 2)。

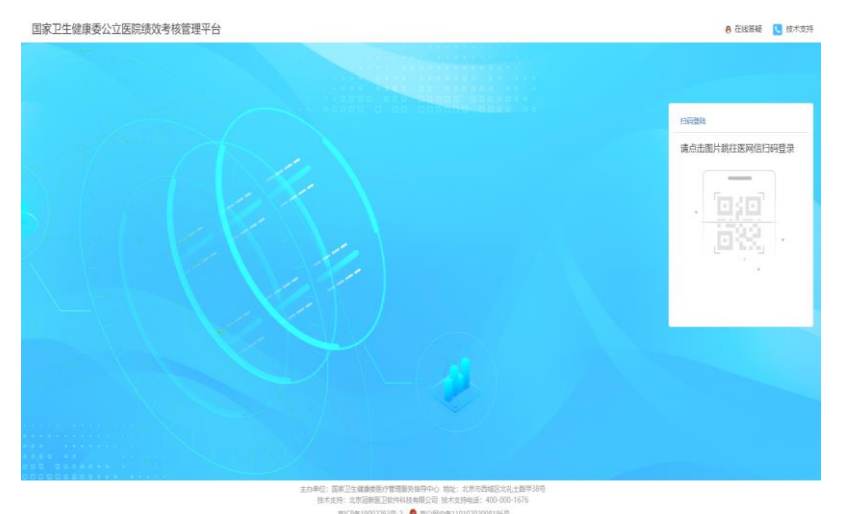

图 2

(二)使用三级公立医院 CA 证书登录平台

1. 点击电脑网页上的"请点击图片跳完医网信扫码登录" (如图 3)字样。

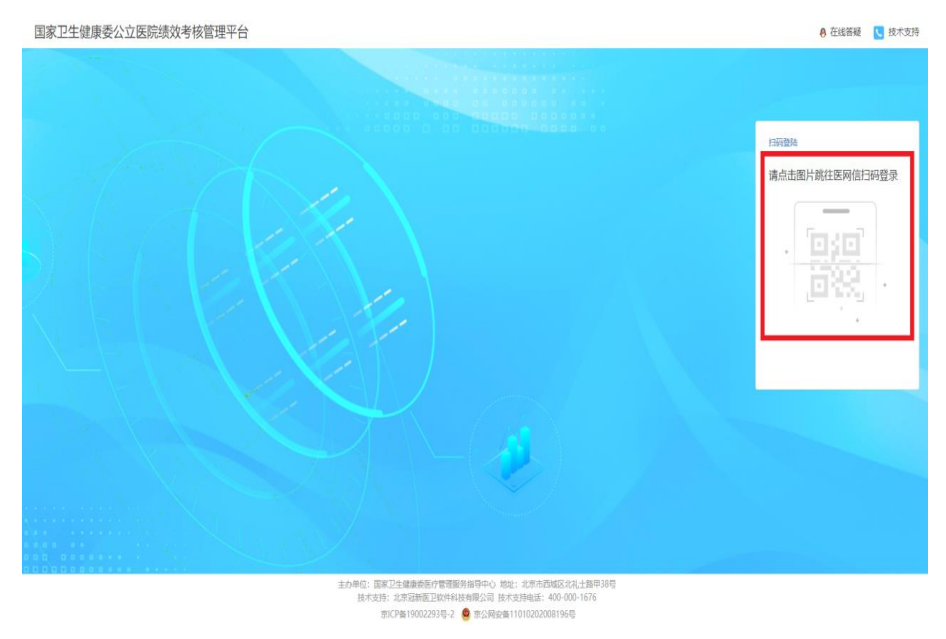

图 3

2.电脑网页进入"请扫码登录"页面(如图 4)。

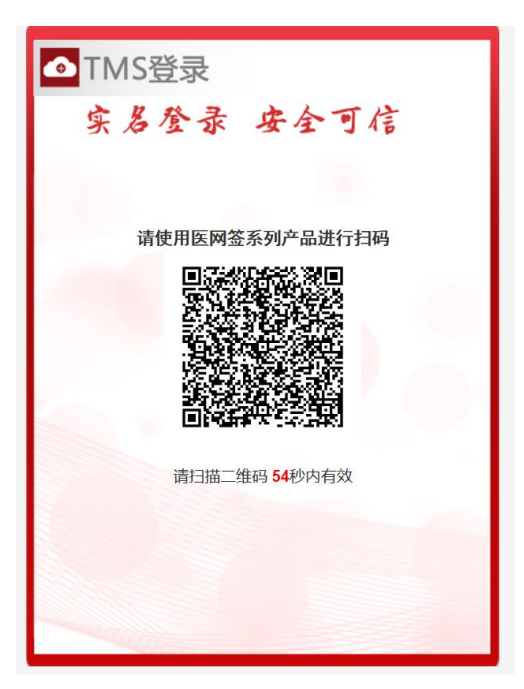

图 4

3. 各三级公立医院负责人或联络员可登陆手机"医网信" APP(注:必须已完成负责人或联络员 CA 证书下载),并使 用"医网信"首页左上角的"扫码"健(如图 5),扫描电脑 网页上的二维码。

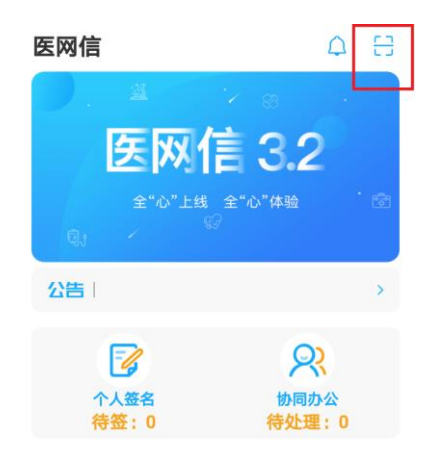

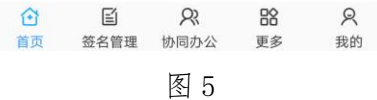

4.此时手机的"医网信"会自动提示:需负责人或联络 员输入下载 CA 证书时的口令(即 6 位数字)。如图 6。

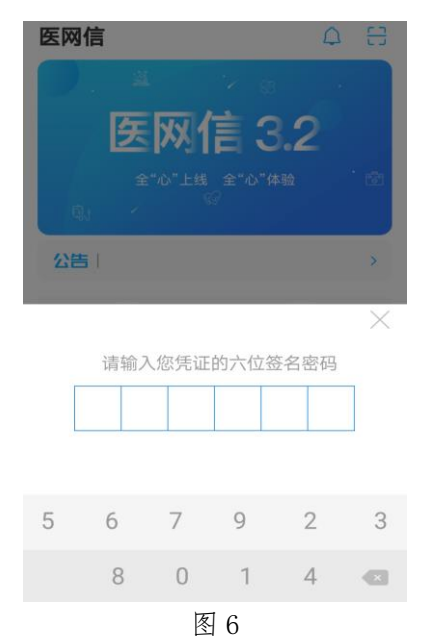

5. 在手机的"医网信"APP 输入口令后, 电脑中的网页 将直接跳转至网站首页。如图 7。

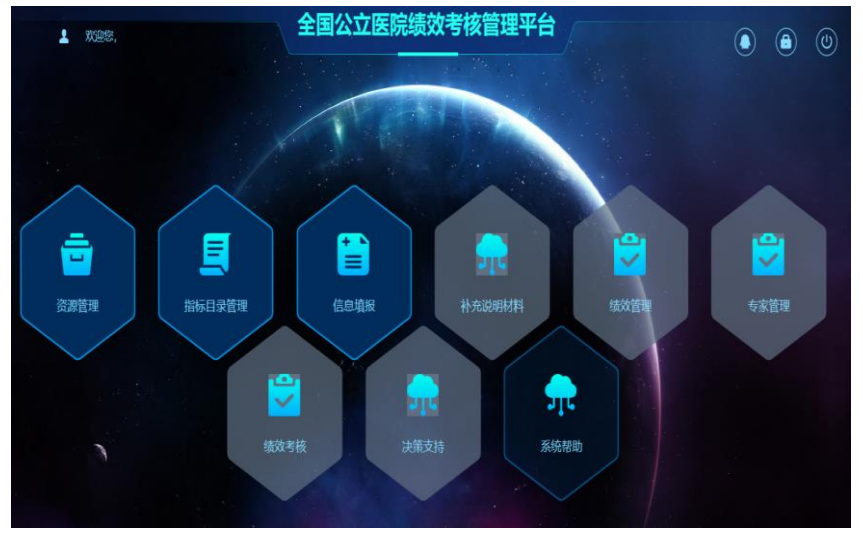

图 7

(三) 信息验证

1.各三级公立医院负责人或联络员在首次登陆"绩效考 核管理平台"后,需要做以下两项工作:第一项:个人信息 绑定;第二项:机构信息核验。

这两项工作均在【资源管理】模块(如图 8)内完成, 请双击【资源管理】模块,进入首页。

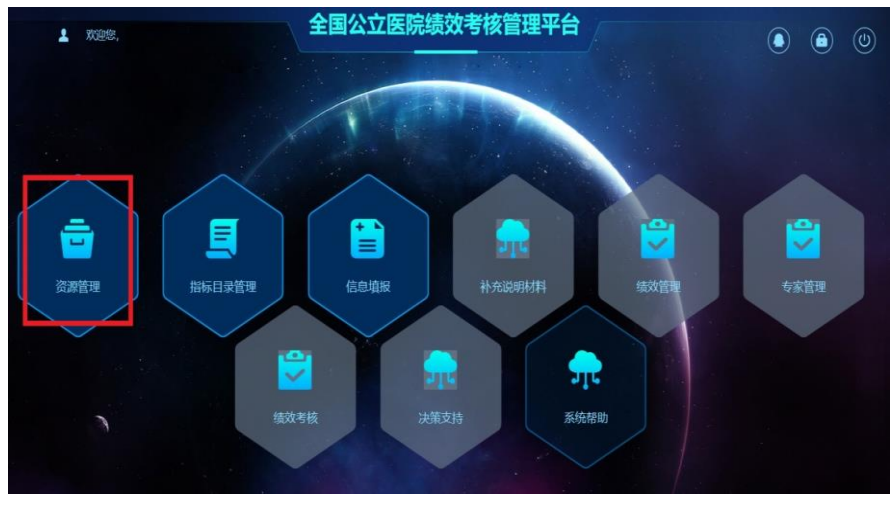

图 8

2.个人信息绑定。请各三级公立医院负责人或联络员完 善个人信息。主要包括:姓名、邮箱、身份证号码、人员类 别等信息。需要注意的是,标记 \* 号的选项为必填项,其 他内容可以为空。相关信息编辑完成后,点击页面右上方的 "信息绑定"按钮,点击完成后,会弹出信息提示"绑定成 功"。 如图 9。

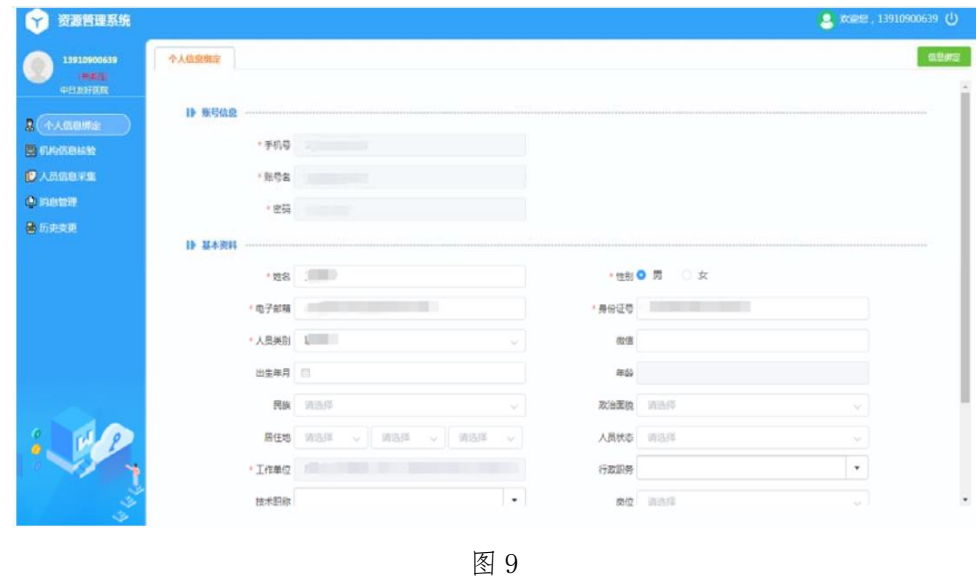

3.机构信息核验。请各三级公立医院负责人或联络员点 击"机构信息核验"按钮。并在此页面,完善机构信息。需 要注意的是,标记\*号的选项为必填项,其他内容可以为空。 机构信息包括:单位名称、主要负责人、填报类型、组织机 构代码、行政区划代码等信息。

机构信息完善过程中,可点击右上方"保存"(即可随 时保存数据,并再次进行修改);机构信息编辑完成后,确 认无误后,可点击右上方 "核验提交",此时本机构信息 将锁定, 无法修改。如图 10。

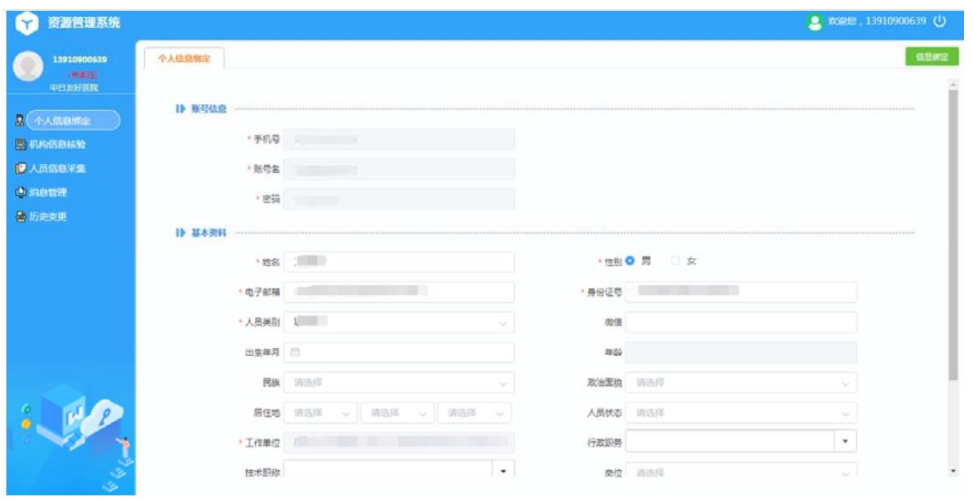

图 10

#### 二、数据填报

(一)进入"绩效考核管理平台"首页,双击【信息填 报】,进入信息填报系统。如图 11。

![](_page_6_Figure_4.jpeg)

图 11

此功能模块主要完成以下四项工作:

数据填报:三级公立医院联络员完成定量指标信息录入 工作;

数据上报:定量指标信息录入完成后,由三级公立医院 负责人确认后,上报数据;

佐证资料:完成评价所需相关佐证材料的上传工作; 意见建议:问卷调查。

(二) 数据填报方式。各医院联络员填报数据。填报 数据时,双击左侧"数据填报"。如图 12。数据填报两种方 式

1. 右侧区域可以直接填写, 点击"核验"可以对填写数 据进行审核。审核通过后,点击"提交"即可。

2.点击"模板下载",下载模板,在模板上填好数据后, 点击"导入数据"即可。

![](_page_7_Picture_4.jpeg)

图 12

(三)数据核实上报方式。各医院负责人核实上报数据。 各医院负责人登录"绩效考核管理平台"后,依次进入【信 息填报】模块,点击"数据上报"字样。经各医院负责人确 认数据无误后,点击"上报",并经系统自动提示在手机 "医网信"APP 确认后,完成上报。如各医院负责人资料有

误,可点击"驳回",可让联络员修改数据。如图 13。

![](_page_8_Picture_1.jpeg)

图 13

(四)"佐证资料"和"意见建议"。在【信息填报】 模块,点击 "佐证资料",可按照要求报送佐证资料。报 送的文件类型只能为 PDF 格式。其他格式文件,例如: word、 excel、图片等,请转换成 PDF 格式后上传。点击"预览", 可预览上传的文件。点击"删除",可删除上传的文件。

在【信息填报】模块,点击 "意见建议",即可进行 评价。该功能类似于问卷调查,为可选填写项,非强制填写。

三、技术支持

技术支持电话: 400‐000‐1676 技术支持 QQ: 800‐094‐911

#### 四、"绩效考核管理平台"填报指标说明

本次需在"绩效考核管理平台"中填报的指标,如下

所示(也可登陆"绩效考核管理平台"具体查看)。指标备 注栏为"必填项"的,需各三级公立医院必须填报;为"选 填项"的,由各三级公立医院自主填报;为"该指标无需填 报" 的,可不用填报。

![](_page_9_Picture_18.jpeg)

![](_page_10_Picture_1.jpeg)

![](_page_11_Picture_3.jpeg)